*Bureautique : Office 2010, Un ruban et une barre d'outil personnalisée*

**Suite Bureautique** Posté par : JerryG Publiée le : 3/2/2010 0:00:00

Vous savez comment optimiser votre temps. Câ $\Box$ est pourquoi **Microsoft Office 2010** permet de regrouper les commandes que vous utilisez le plus (notamment, enregistrer, annuler ou copier et coller)  $\tilde{A}$  port $\tilde{A}$ ©e de clic.

Placez les outils que vous utilisez le plus souvent o $A<sup>1</sup>$  vous le souhaitez. Personnalisez le ruban et la barre dâ<sub>□</sub> outils Accà s rapide.

**Chaque application Office 2010** permet de cr $\tilde{A}$ ©er votre propre onglet personnalis $\tilde{A}$ © dans le ruban pour conserver toutes les fonctionnalités fréguemment utilisées quand vous en avez besoin.

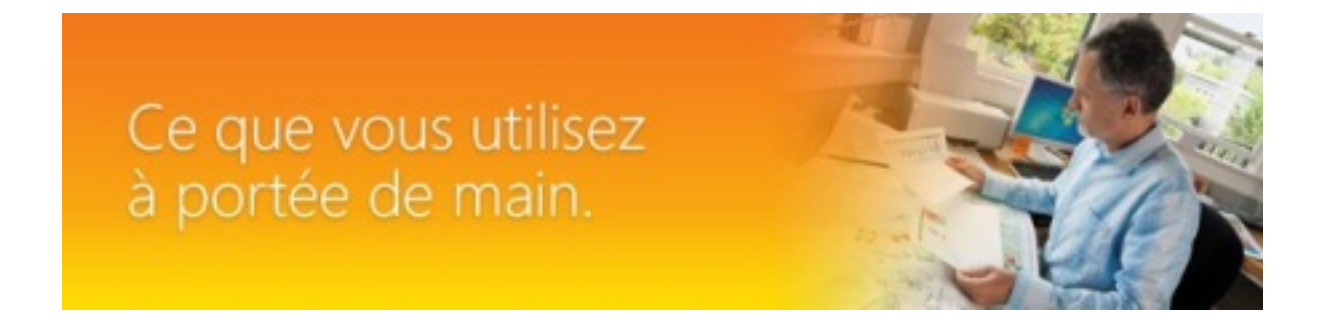

1. Cliquez sur lâ<sub>opo</sub>nglet Fichier, puis sur Options.

2. Dans la bo $\tilde{A}$ ®te de dialogue Options, cliquez sur Personnaliser le ruban, puis sur Nouvel onglet dans la partie inférieure de la boîte de dialogue.

3. Dans la liste Choisir les commandes dans les cat©gories suivantes, sélectionnez vos commandes dans la liste par défaut de commandes courantes, ou utilisez la flèche vers le bas pour effectuer votre sélection parmi toutes les commandes. Sélectionnez les commandes que .<br>vous utilisez le plus et ajoutez chacune dâ∏elles à votre nouvel onglet en cliquant sur Ajouter.

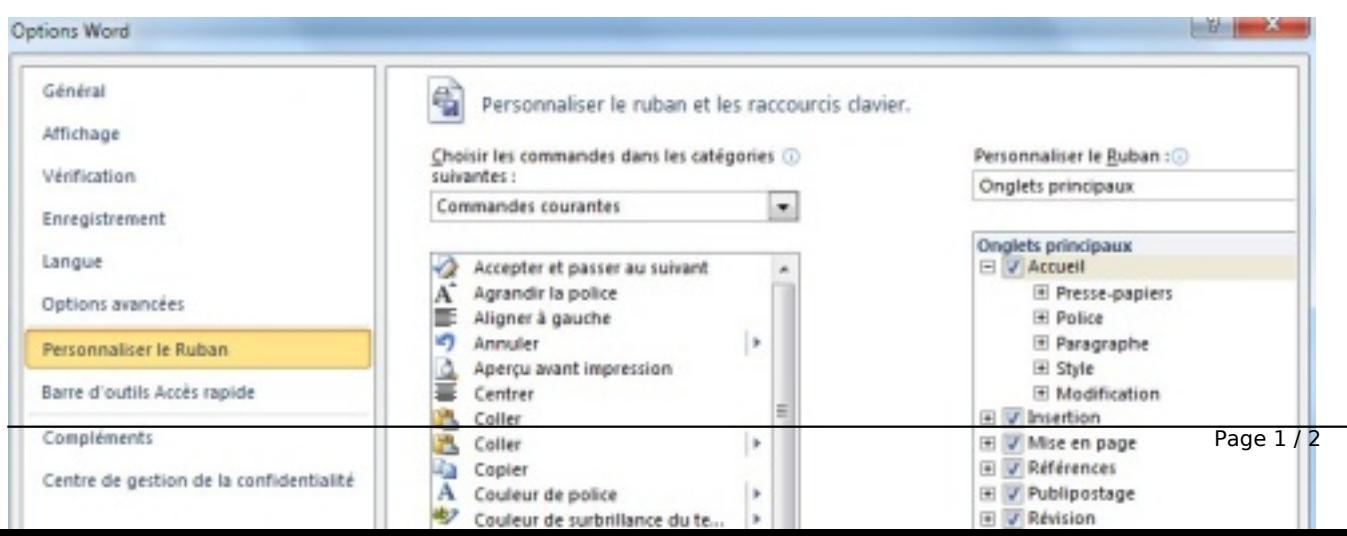

4. Utilisez les fl $\tilde{A}$  ches vers le haut et le bas  $\tilde{A}$  droite de la liste dâ $\Box$ onglets pour positionner vos commandes et lâ $\Box$ onglet. Sélectionnez une commande pour la déplacer sur votre onglet, ou sélectionnez lâ∏∏onglet pour le positionner sur le ruban : il peut sâ∏∏agir du premier ou du dernier onglet affiché.

5. Sélectionnez lâ∏onglet et cliquez sur Renommer dans la partie inférieure de la boîte de dialogue. Dans la zone Nom complet, entrez le nom de lâ $\Box$ onglet, puis cliquez sur OK.

6. Cliquez sur OK pour mettre  $\tilde{A}$  jour vos modifications et v $\tilde{A}$ ©rifier le nouveau jeu de commandes regroupées dans un seul emplacement facile dâ $\Box$ Taccà s.

Travaillez plus vite gr $\tilde{A}$ ¢ce  $\tilde{A}$  la barre dâ $\Box$ outils Acc $\tilde{A}$  s rapide.

La barre dâ<sub>l</sub> outils Acc s rapide contient les raccourcis qui vous font gagner du temps. Ceux-ci sâ<sub>l</sub> affichent toujours au-dessus du ruban. Vous pouvez facilement ajouter des commandes suppl $\tilde{A}$ © mentaires  $\tilde{A}$  votre barre dâ $\Pi$ outils Acc $\tilde{A}$  s rapide :

1. Sur le ruban, cliquez sur lâ $\Box$ onglet ou le groupe appropri $\tilde{A}$ © pour afficher la commande  $\tilde{A}$ ajouter  $\tilde{A}$  la barre dâ $\Box$ outils Acc $\tilde{A}$  s rapide.

2. Cliquez avec le bouton droit sur la commande, puis cliquez sur Ajouter  $\tilde{A}$  la barre dâ $\Box$ outils Accà s rapide dans le menu contextuel.

3. Pour supprimer une commande de la barre dâ $\Box$ outils Acc s rapide, cliquez avec le bouton droit sur la commande, puis cliquez sur Supprimer de la barre dâ $\Box$ outils Acc s rapide.